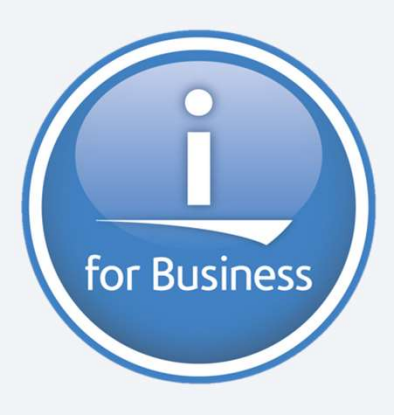

Université IBM i 2019 22 et 23 mai IBM Client Center Paris

#### S56 - Nouveautés IBM Cloud Storage Solutions for i

Bertrand Guibert **IBM France** bertrand\_guibert@fr.ibm.com

- **Plan de la présentation<br>• Introduction à IBM Cloud Storage Solu<br>• Comment fonctionne-t-il ?<br>• Où trouver de l'information ? -** Introduction à IBM Cloud Storage Solutions for i **Plan de la présentation<br>• Introduction à IBM Cloud Storage Solution<br>• Comment fonctionne-t-il ?<br>• Combien coûte-t-il ?** - Introduction à IBM Cloud Storage Solutions f<br>- Comment fonctionne-t-il ?<br>- Combien coûte-t-il ?<br>- Où trouver de l'information ?<br>- Considérations particulières - Introduction à IBM Cloud Storage So<br>- Comment fonctionne-t-il ?<br>- Combien coûte-t-il ?<br>- Où trouver de l'information ?<br>- Considérations particulières<br>- Nouveautés de la version 1.2.0
- 
- 
- 
- 
- Nouveautés de la version 1.2.0 • Combien coûte-t-il ?<br>• Où trouver de l'information ?<br>• Considérations particulières<br>• Nouveautés de la version 1.2.0<br>• Comment démarrer ?<br>• Intégration avec BRMS
- 
- 
- **iration avec BRMS<br>face graphique pour l'IFS<br>pnstration<br>Université IBM i 22 et 23 mai 2019 - Où trouver de l'information ?<br>
- Considérations particulières<br>
- Nouveautés de la version 1.2.0<br>
- Comment démarrer ?<br>
- Intégration avec BRMS<br>
- Interface graphique pour l'IFS**
- **-** Démonstration

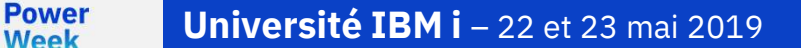

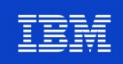

IBM

Université IBM i 22 et 23 mai 2019

#### Introduction à IBM Cloud Storage Solutions for i

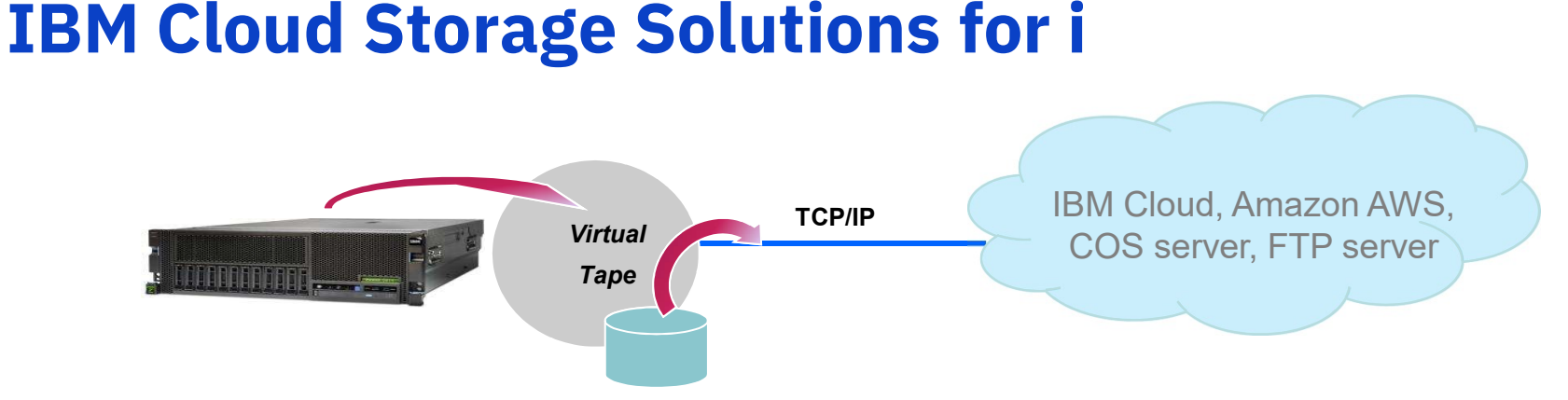

- Ce logiciel permet de déployer dans un cloud public ou privé des sauvegardes IBM i entièrement réalisées sous le contrôle du logiciel standard BRMS
- **ILE** il élimine toute manipulation de cartouches en local et hors site
- De plus, il permet :
- us, il permet :<br>e déployer dans le cloud des archives réa :<br>e synchroniser des fichiers de l'Integrate :<br>Université IBM i 22 et 23 mai 2019 • de déployer dans le cloud des archives réalisées sous le contrôle de BRMS
	- de synchroniser des fichiers de l'Integrated File System IBM i vers le cloud

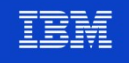

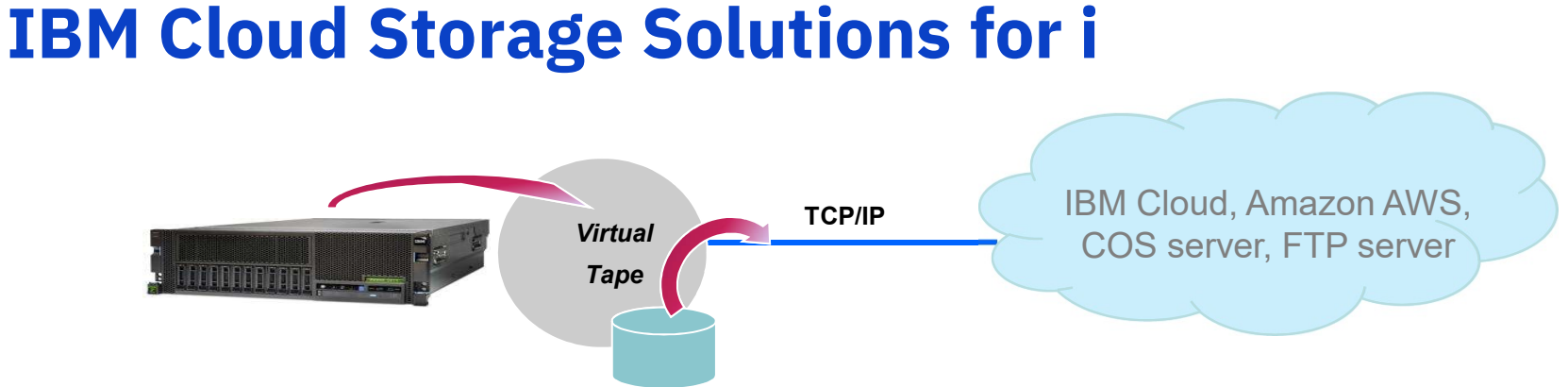

- Ce logiciel s'appuie sur la fonction des bandes virtuelles de l'IBM i
	- Utilisation d'un cache de stockage sur l'IBM i (ASP système, User ASP, IASP)
	- Sauvegardes des données sous forme de bandes virtuelles dans le cache de stockage
- Les objets bandes virtuelles stockés dans le cache sont convertis en objets de type cloud (ces objets sont des containers reconnus par le fournisseur de cloud)
	- Formats supportés : SWIFT (SOFTLAYER) et S3 (AWS & IBM Cloud Object Storage Server)
- Les objets cloud sont transmis de manière asynchrone au fournisseur de cloud
	- L'envoi peut être crypté et compressé (nécessite l'option 1 du logiciel)
- rmats supportés : SWIFT (SOFTLAYER) et S3 (<br>jets cloud sont transmis de manière asy<br>envoi peut être crypté et compressé (nécessite<br>giciels BRMS et IBM Cloud Storage Soluti<br>ions de sauvegarde/reprise et de gestior<br>**Universi** Les logiciels BRMS et IBM Cloud Storage Solutions for i assurent de bout en bout les opérations de sauvegarde/reprise et de gestion des cartouches

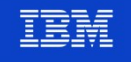

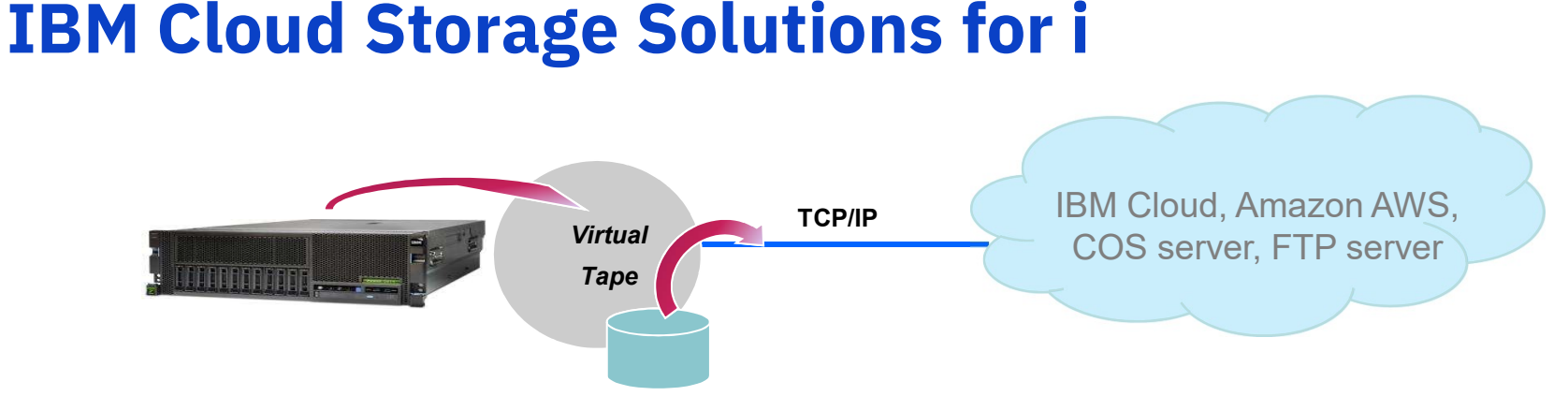

- Ce logiciel permet d'envoyer les sauvegardes IBM i vers :
	- un cloud public : IBM Cloud ou Amazon AWS
	- un cloud privé : IBM Cloud Object Storage Server
	- un serveur FTP : sous IBM i, AIX, Linux, Windows Server
- 1 serveur FTP : sous IBMT, AIX, LINUX, 1<br>rsion actuelle de IBM Cloud Storag<br>ipportée par IBM i 7.2, 7.3 et 7.4<br>Université IBM i 22 et 23 mai 2019 La version actuelle de IBM Cloud Storage Solutions for i est 1.2.0 :
	- supportée par IBM i 7.2, 7.3 et 7.4

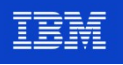

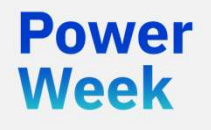

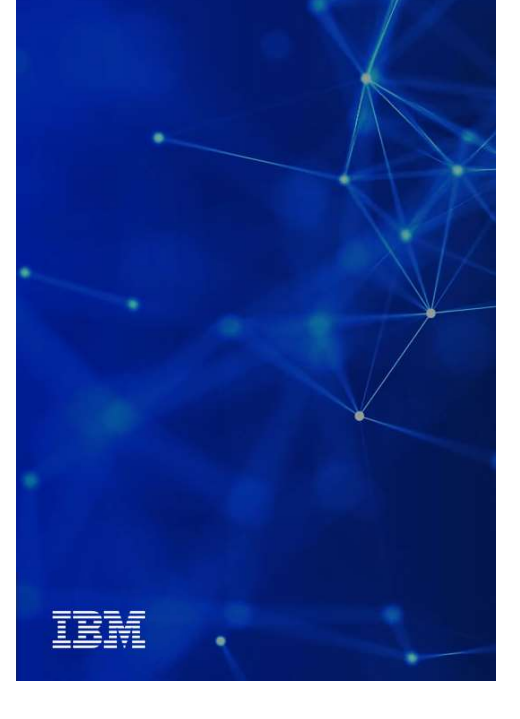

#### Comment fonctionne-t-il ?

#### Sauvegardes IBM i – Principe de fonctionnement

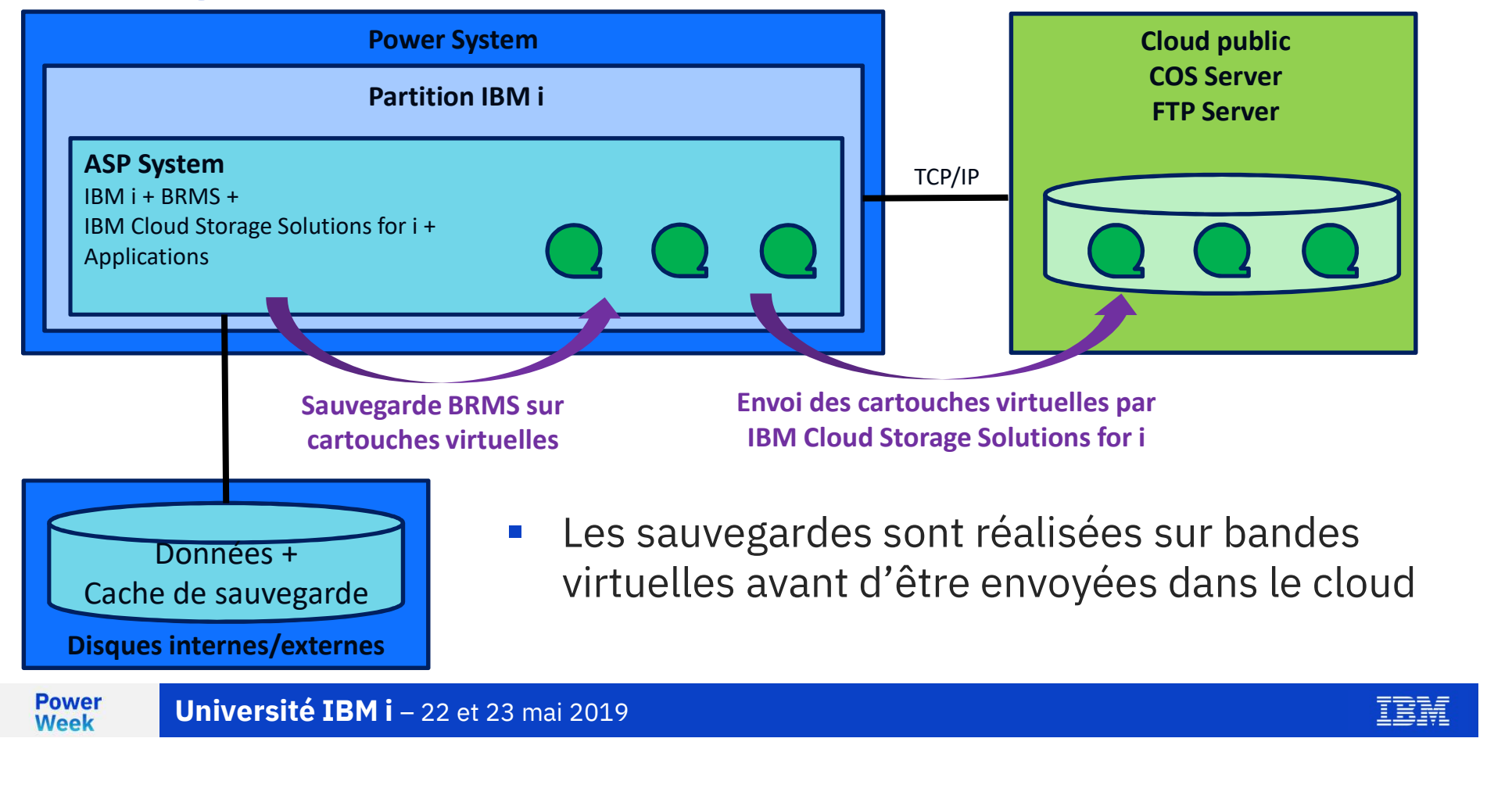

#### Sauvegardes IBM i – Principe de fonctionnement

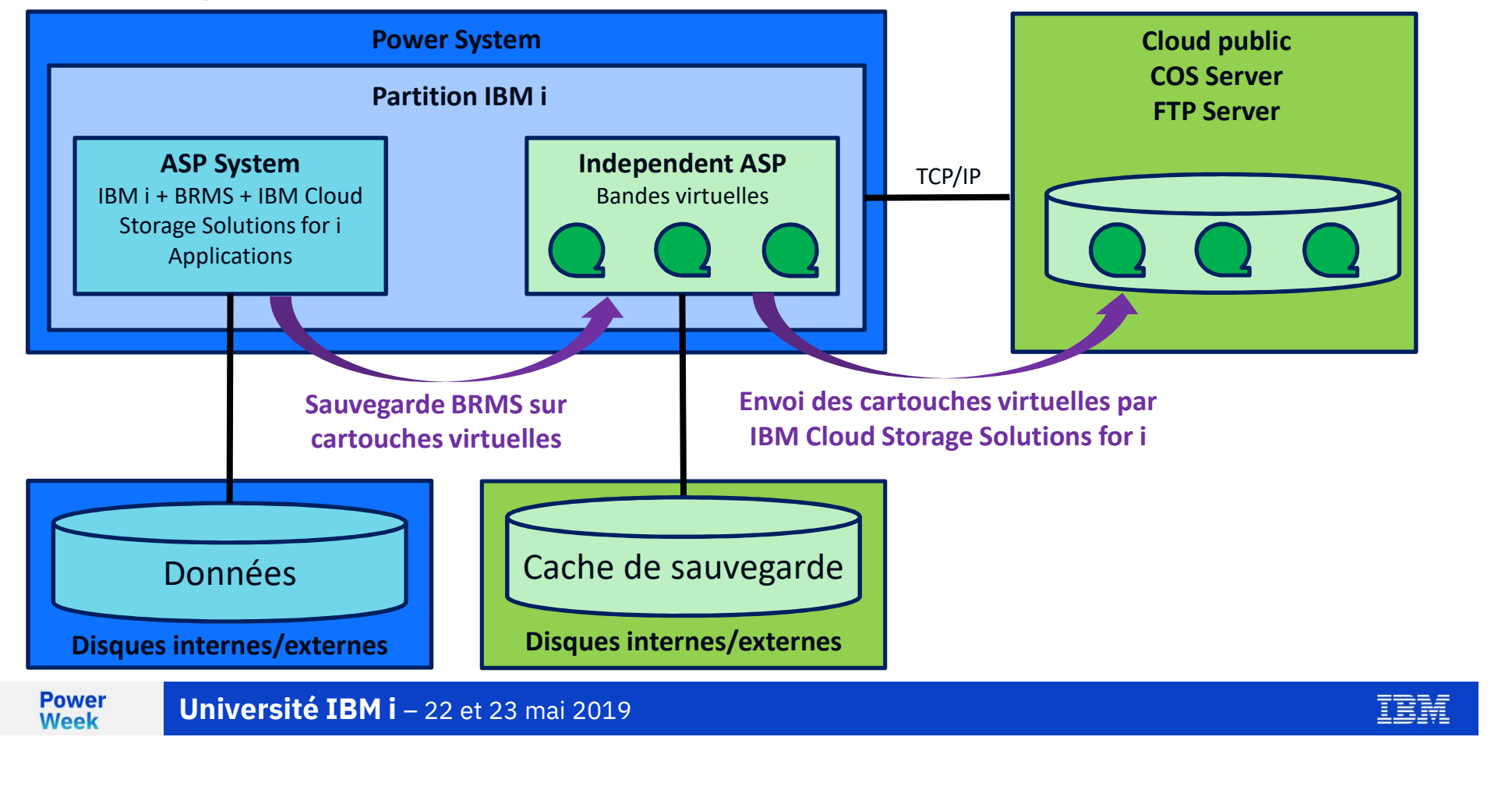

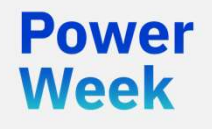

#### Combien coûte-t-il ?

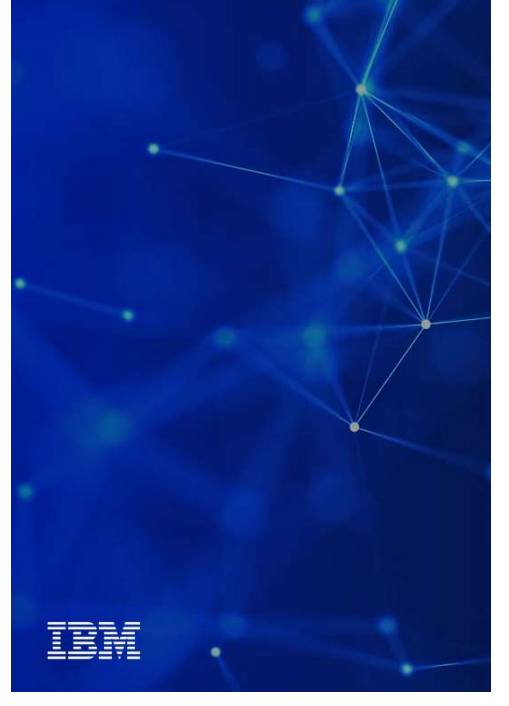

## Le logiciel IBM Cloud Storage Solutions for i Le logiciel IBM Cloud Storage Solutions for i<br>• Téléchargeable à partir du site IBM's My Entitled Systems Support<br>• http://www.ibm.com/eserver/ess

- - http://www.ibm.com/eserver/ess
- Période d'essai de 70 jours
- **Facturation par partition IBM i quel que soit le groupe de facturation**
- **Maintenance logicielle spécifique**

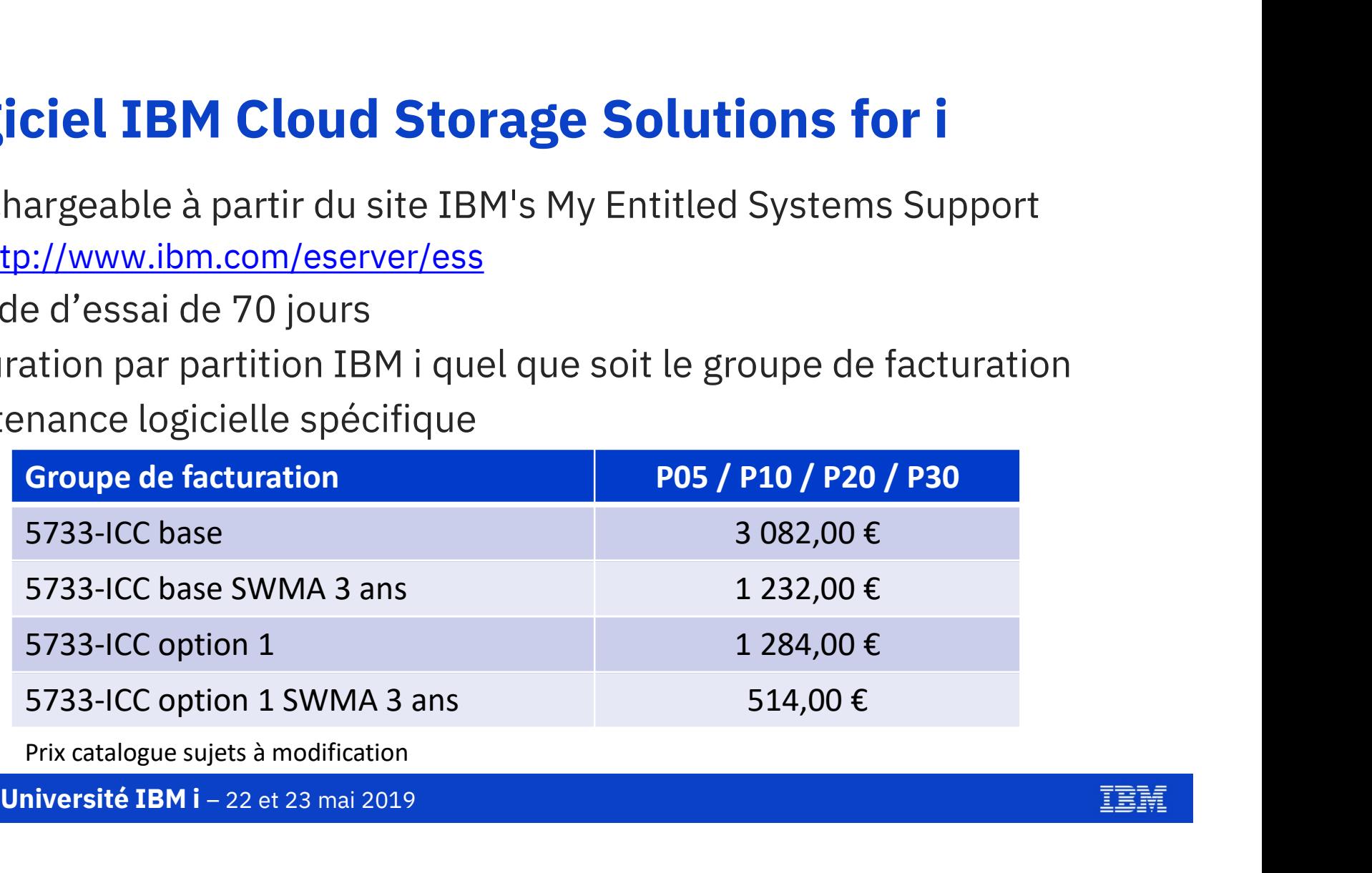

Prix catalogue sujets à modification

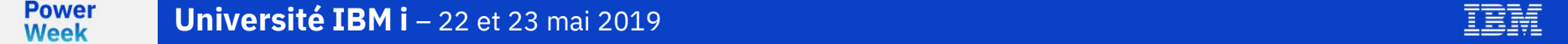

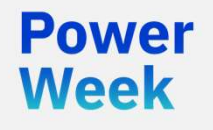

# IBM

#### Où trouver de l'information ?

## Où trouver de l'information ? **Où trouver de l'information ?**<br>• IBM Knowledge Center<br>• Https://www.ibm.com/support/knowledgecenter/ssw\_i bm\_i\_73/icc/topics/iccuoverview.htm

- **EXAGE THE Knowledge Center**
- 
- IBM Cloud Storage Solutions for i V1.2.0 User's Guide<br>• https://www.ibm.com/support/knowledgecenter/ssw\_i<br>• https://www.ibm.com/support/knowledgecenter/ssw\_i<br>• Developer Works<br>• Using Cloud Storage Solutions for i with B

#### **-** Developer Works

- - is/home?lang=en#!/wiki/IBM%20Backup%2C%20Rec<br>overy%20and%20Media%20Services%20(BRMS)%20f or%20i/page/Using%20Cloud%20Storage%20Solution s%20for%20i%20with%20BRMS
- **-** Quick Start Guide for Cloud Storage Solutions
- Start Guide for Cloud Storage Solutions<br>
<u>rps://www.ibm.com/developerworks/commur</u><br>
home?lang=en#!/wiki/IBM%20i%20Technolo<br>
dates/page/IBM%20Cloud%20Storage%20S<br>
620for%20i<br>
Université IBM i 22 et 23 mai 2019 • https://www.ibm.com/developerworks/community/wik Updates/page/IBM%20Cloud%20Storage%20Solution s%20for%20i

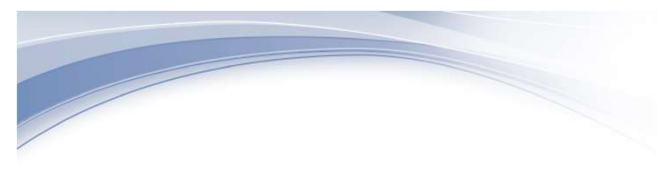

**IBM i** Version 1 Release 2

**IBM Cloud Storage Solutions for i User's Guide** 

IEM

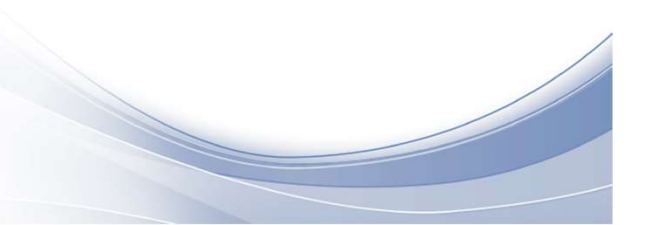

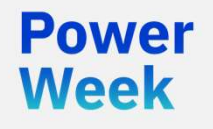

#### Nouveautés de la version 1.2.0

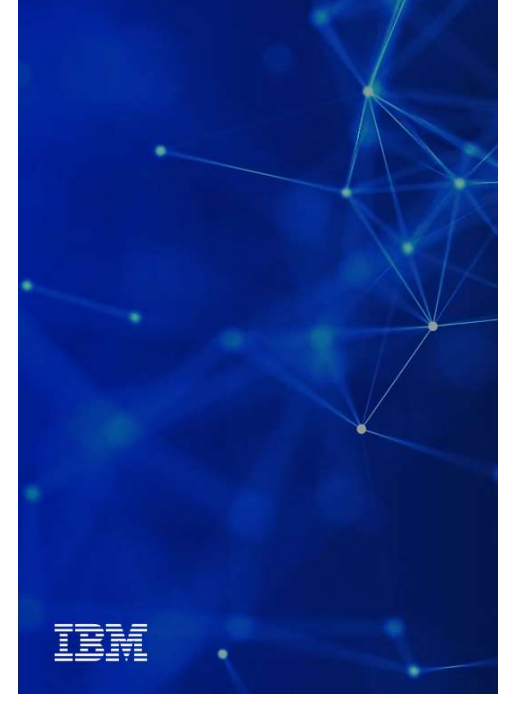

## Les nouveautés de la version 1.2.0

#### Option 1 du logiciel

• fournit les fonctions de cryptage (AES et SSL) et de compression lors de l'envoi vers le cloud

#### Support des fonctions d'archivage/récupération de BRMS

- permet le rappel automatique d'objets archivés lorsque ceux-ci sont sollicités par une application
- e et synchronisation de fichiers IF<br>Infigurée à partir d'une interface graph<br>Université IBM i 22 et 23 mai 2019 Copie et synchronisation de fichiers IFS avec le cloud
	- configurée à partir d'une interface graphique de type web

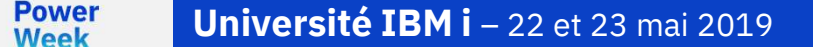

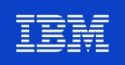

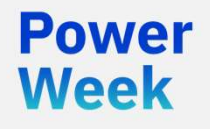

#### Considérations particulières

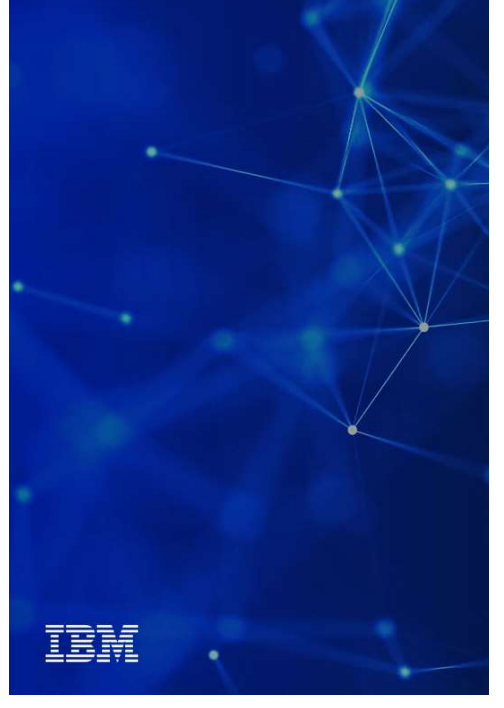

## **Considérations particulières**<br>• Sauvegarde sur bandes virtuelles

- Sauvegarde sur bandes virtuelles
- Compression IBM i recommandée pour réduire le volume des bandes virtuelles • Compression IBM i recommandée pour réduire le volume des bandes virtuelles<br>• Compression IBM i recommandée pour réduire le volume des bandes virtuelles<br>• Disques SSD/Flash pour la performance des sauvegardes<br>• Isolation

#### **EXEC** Cache de sauvegarde

- Disques SSD/Flash pour la performance des sauvegardes
- 
- 
- Rétention des bandes virtuelles dans le cache pour une restauration rapide

#### **Bande passante réseau pour le cloud**

- Volumétrie < 1To recommandée pour le cloud public
- Réseau 10Gb recommandé pour le cloud privé
- olumétrie < 1To recommandée pour le clesseau 10Gb recommandé pour le cloud pour de cloud pour de cloud pour de cloud pour le cloud pour de système de<br>trualisation DVD recommandée à partir de<br>Université IBM i 22 et 23 mai Restauration du microcode et système d'exploitation IBM i
- Virtualisation DVD recommandée à partir du Vios pour l'IPL D des partitions IBM i<br>En III des partitions IBM i 22 et 23 mai 2019

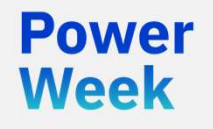

#### Comment démarrer ?

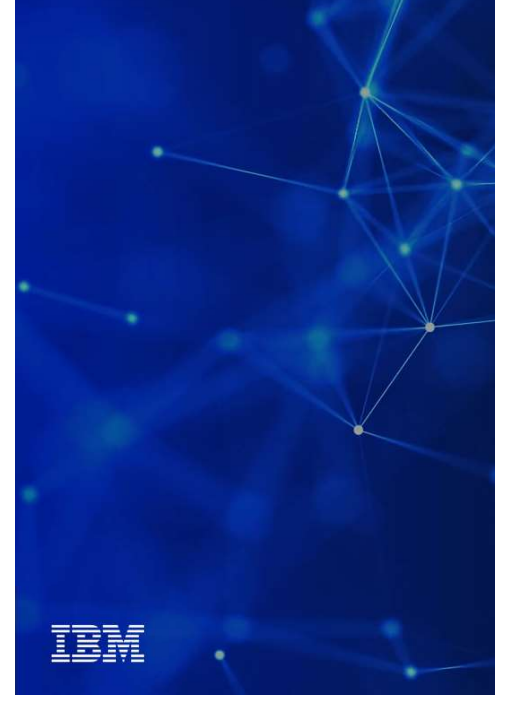

#### **Configuration IBM Cloud Storage Solutions for i Credentials**

#### **SOFTLAYER**

**O** Container ICC for example

**SOFTLAYER®** 

an IBM Company

Authentication Endpoint Public: https://par01.objectstorage.softlayer.net/auth/v1.0/ Private: xxxxxxxxxxxxx

**Username** IBMOS311896-2:xxxxxxxxx

API Key (Password) 

#### **IBM Cloud Object Storage**

□ «vault» or «bucket» : ibmiVault Vault owner user : *ibmiuser* password: xxxxxxxx

Access Key ID yyyyyyyyyyyyyyyyyyyy

Secret Access Key 7777777777777777777777777777777777

Resource URL http://hostname.domain

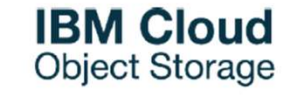

**Power Week** 

Université IBM i - 22 et 23 mai 2019

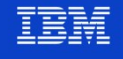

#### **Configuration IBM Cloud Storage Solutions for i**

#### **ICC resource**

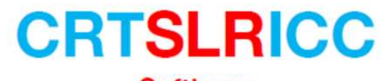

**Softlayer** 

#### Resource name: SOFTLAYER

- Resource description
- Authorized user: This is the Username in previous chart
- Authorization Key: This is the API Key from previous chart
- □ Container: This will be the Softlayer container you created (can have multiple)
- $\Box$  Resource URI: This will be the endpoint from previous chart
- **CRTS3RICC Amazone or IBM Cloud Object Storage**
- Resource name: IBMCOS
- $\Box$  Resource description
- $\Box$  Access key id: This is the KEY in previous chart
- Secret access aey: This is the API Key from previous chart
- Bucket: or Vault
- **Q** Resource URI: This will be the resource URL

#### **WRKCFGICC**

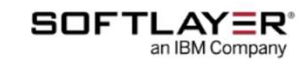

**IBM Cloud Object Storage** 

**Power** Université IBM i - 22 et 23 mai 2019 **Week** 

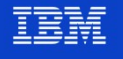

### Copie d'un fichier vers le cloud

**CPYTOCLD** 

Type choices, press Enter. **OFTLAYER or IBMCOS** Name Resource name **\*YES** \*NO, \*YES Submit to batch Local file name /home/are.iso Cloud file name are.iso

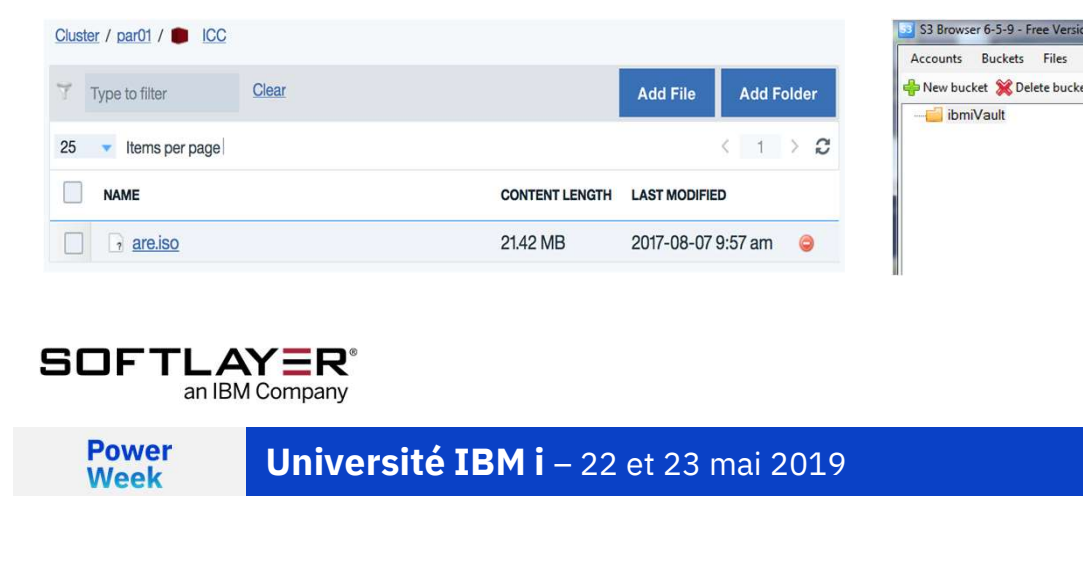

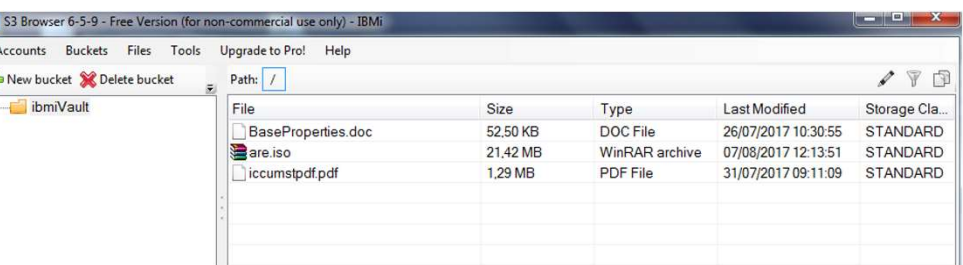

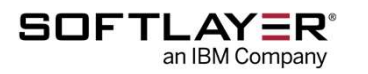

**IBM Cloud Object Storage** 

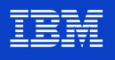

#### Copie d'un fichier vers l'IBM i

#### **CPYFRMCLD**

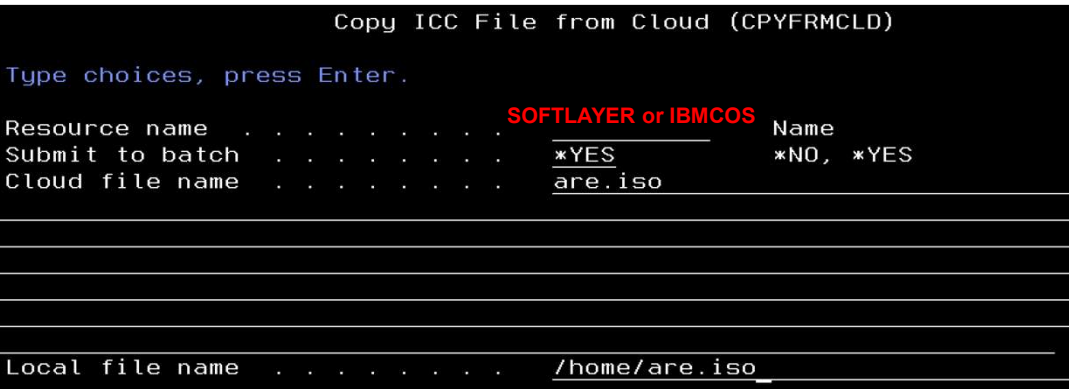

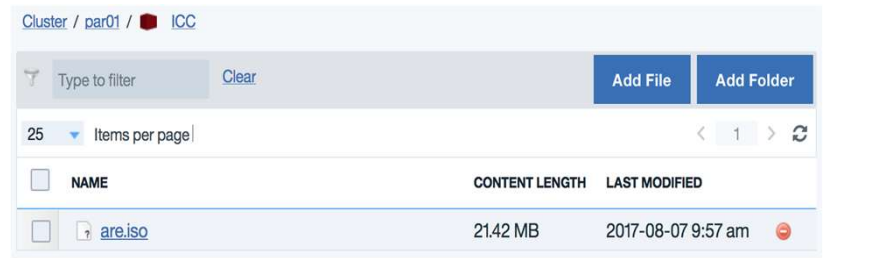

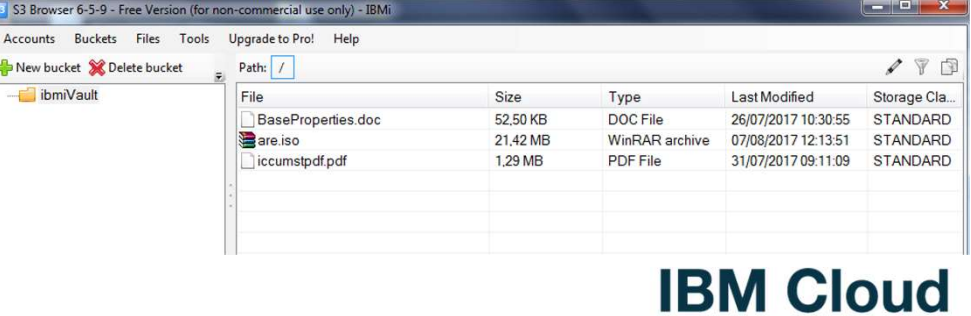

#### **SOFTLAYER®** an IBM Company

**Power**<br>Week **Université IBM i** - 22 et 23 mai 2019

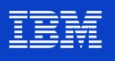

Object Storage

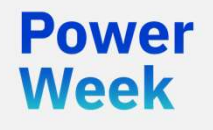

#### Intégration avec BRMS

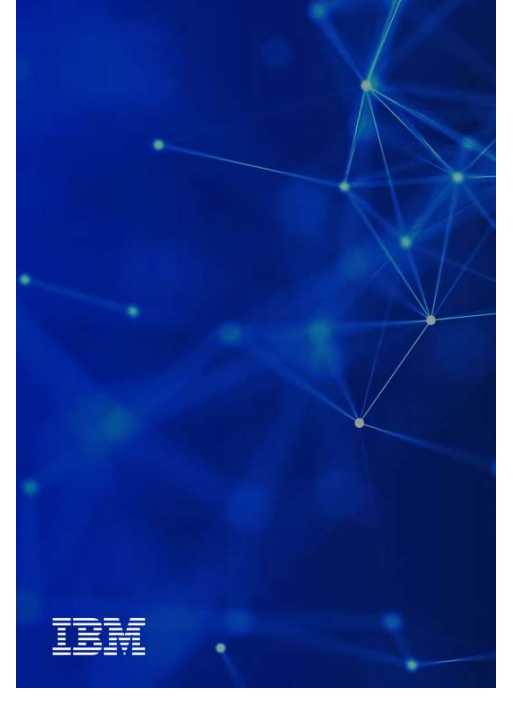

#### Configuration BRMS

### **Uration BRMS**<br>INZBRM (\*DATA) or STRMNTBRM RUNCLNUP(<br>ge locations : WRKLOCBRM<br>V based on resource name<br>is class : WRKCLSBRM TYPE(\*MED)<br>is class : WRKCLSBRM TYPE(\*MED)<br>V QCLDVRTTAP : virtual tape media<br>v QCLDVRTTAP : virtua **Uration BRMS**<br>INZBRM (\*DATA) or STRMNTBRM RUNCLNUP(\*YES)<br>Referencions : WRKLOCBRM<br>V based on resource name<br>and a slotting field will be set to \*CLD<br>a class : WRKCLSBRM TYPE(\*MED)<br>V QCLDVRTTAP : virtual tape media<br>V QCLDVR **UPRIME COMPTE AND SET AND AND AN ABOVE CONTROLLY AND AN ABOVE THE MEDIA CONDUCT (\*)**<br>Figure locations : WRKLOGRM<br>
Ve based on resource name<br>
Verbe Media slotting field will be set to \*CLD<br>
a class : WRKCLSBRM TYPE(\*MED)<br> UTATION BRMS<br>
INZBRM (\*DATA) or STRMNTBRM RUNCLNUP(\*YES)<br>
y losed on resource name<br>
y based on resource name<br>
y shared on resource name<br>
y at the Media siotting field will be set to \*CLD<br>
ia class : WRKCLSBRM TYPE(\*MED)<br>
y **LITATION BRMS**<br>
INZBRM (\*DATA) OF STRMNTBRM RUNCLNUP(\*YES)<br>
ye locations : VRKLOCBRM<br>
y based on resource name<br>
of the Media slotting field will be set to \*CLD<br>
is dass : WRKCISBRM TYPE(\*MED)<br>
y QCLDVRTAP : virtual optica **UPATION BRMS**<br>
INZBRM (\*DATA) OP STRMNTBRM RUNCLNUP(<br>
resolutions : WRKLOGBRM<br>
v based on resource name<br>
v the Media slotting field will be set to \*CLD<br>
ia class : WRKCLSBRM TYPE(\*MED)<br>
v QCLDVRTOPT : virtual opptical med **LITATION BRMS**<br>
INZBRM (\*DATA) OF STRMNTBRM RUNCLNUP(<br>
spe locations : WRKLOGBRM<br>
V based on resource name<br>
is class : WRKCLSBRM TYPE(\*MED)<br>
is class : WRKCLSBRM TYPE(\*MED)<br>
V QCLDVRTOPT : virtual tape media<br>
A policy : W UCHREM (\*DATA) OF STRMNTBRM RUNCLNUP(\*YES)<br>
spe locations : WRKICCERM<br>
ve based on resource name<br>
v the Media slotting field will be set to \*CLD<br>
ia class : WRKCLSBRM TYPE(\*MED)<br>
ia class : WRKCLSBRM TYPE(\*MED)<br>
v CCLDVRTO **INZBRM (\*DATA) OF STRMNTBRM RUNCLNUP(\*YES)**<br> **endecation**s: VRRKICGBRM<br>
V is assed on resource name<br>
dass : WRKCLSBRM TYPE(\*MED)<br>
dass of WRKCLSBRM TYPE(\*MED)<br>
dass of WRKCLSBRM TYPE(\*MED)<br>
dass : WRKCLSBRM TYPE(\*MED)<br>
d INZBRM (\*DATA) or STRMNTBRM RUNCLNUP(\*YES)

#### Storage locations : WRKLOCBRM

- 
- 

#### **Media class** : WRKCLSBRM TYPE(\*MED)

- 
- 

#### $\Box$  Media policy : WRKPCYBRM TYPE(\*MED)

- 
- 

#### $\Box$  Move policy

- 
- 

#### **Q** Control groups : WRKCTLGBRM

- 
- 
- V Used to indicate to move to cloud during backup if possible<br> **ntrol groups** : WRKCTLGBRM<br>
√ define how objects should be saved during backups<br>
√ QCLDBGRPxx : Backs up what is minimally needed for a recovery<br>
√ QCLDBIPLx **V** based on recource name<br>
V based on recover name is et to "CLD"<br>
v of LOLDXRTAP : Virtual optical media<br>
v  $\bigcirc$  CLDXRTAP : virtual optical media<br>
v  $\bigcirc$  CLDXRTAP : virtual optical media<br> **a policy** : WRKPCYBRM TYPE(" ge locations: wkk.LUclastivian and the set to "CLD"<br>
View Media siotting field will be set to "CLD"<br>
(CLDVRTIAP : virtual tope media<br>
View CLOVRTIAP : virtual optical media<br>
View CHO: WRKYCYRAM TYPE("MED)<br>
View policy<br>
vi v asset on resource name<br>  $\checkmark$  ostem of solution field will be set to \*CLD<br>
a class : WRKCLSBRM TYPE(\*MED)<br>  $\checkmark$  QCLDVRTTAP : virtual cipital emedia<br>
a policy : WRKPCYBRM TYPE(\*MED)<br>  $\checkmark$  define what is done with media v the Media slotting field will be set to "CLD"<br>
v dCLDVRTOPT : virtual tape media<br>
v QCLDVRTOPT : virtual captical media<br>
a policy : WRKPCYBRM TYPE(\*MED)<br>
a policy : WRKPCYBRM TYPE(\*MED)<br>
v define what is done with medi
	-
	-

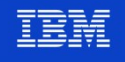

#### Configuration BRMS

#### WRKCTLGBRM TYPE(\*BKU)

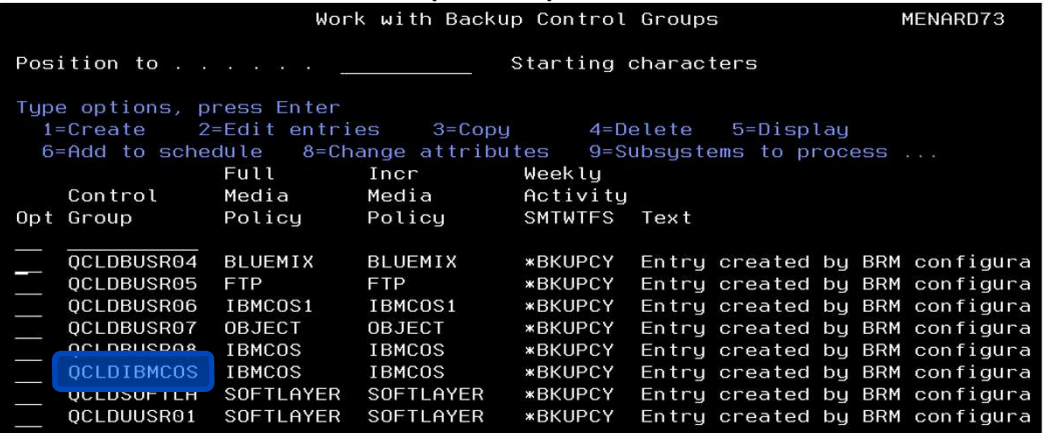

#### IBM Cloud Object Storage

#### OPTION 5 Display Control group

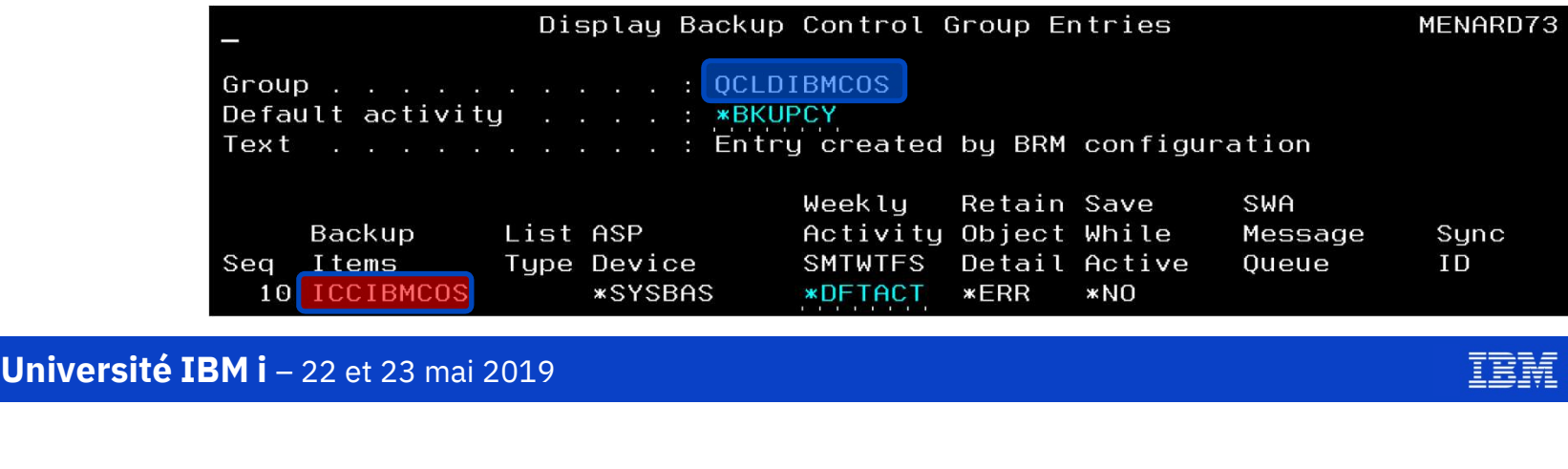

**Power**<br>Week

IBM

#### Lancement d'un groupe de contrôle BRMS

STRBKUBRM CTLGRP(QCLDIBMCOS) SBMJOB(\*NO)

#### WRKMEDBRM

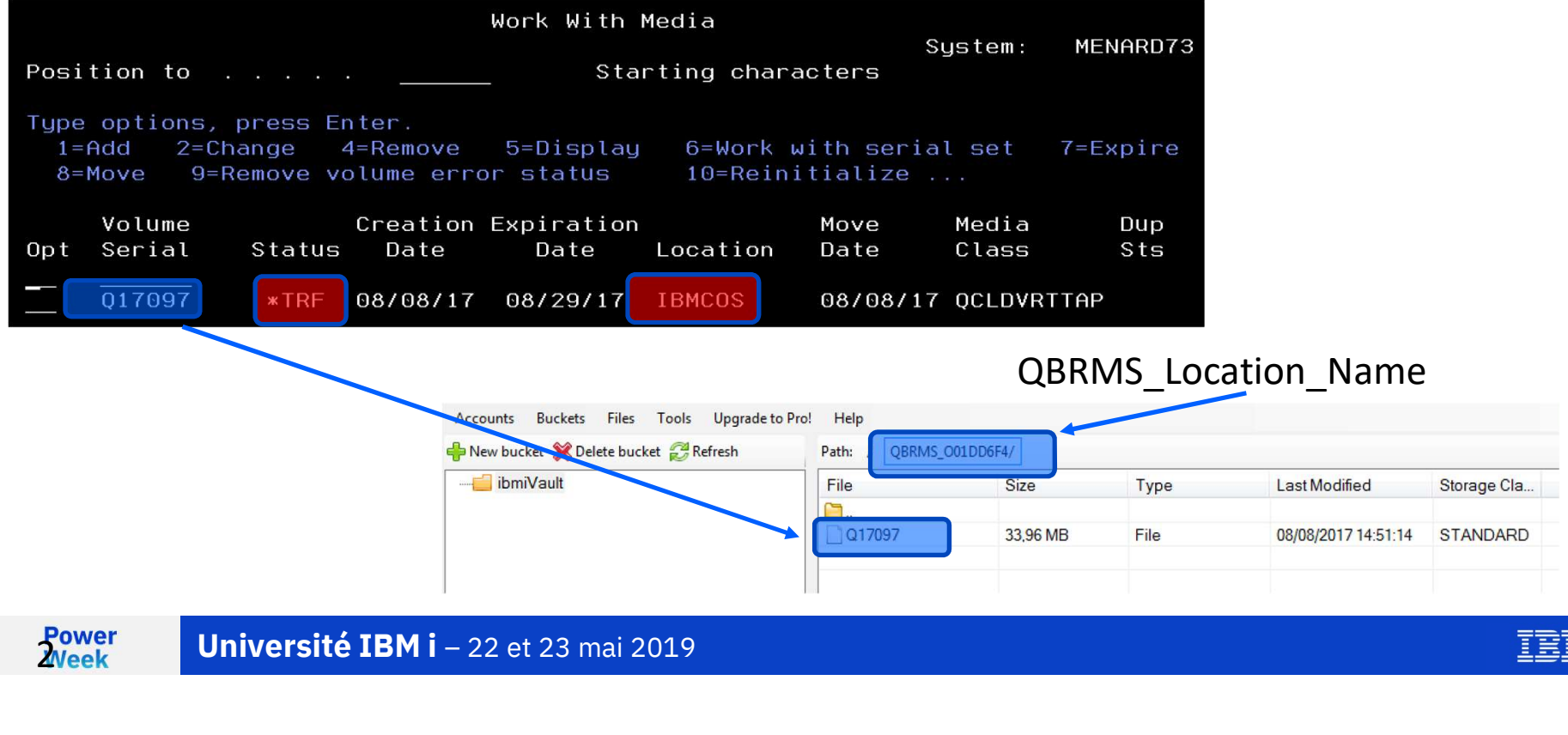

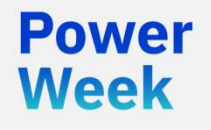

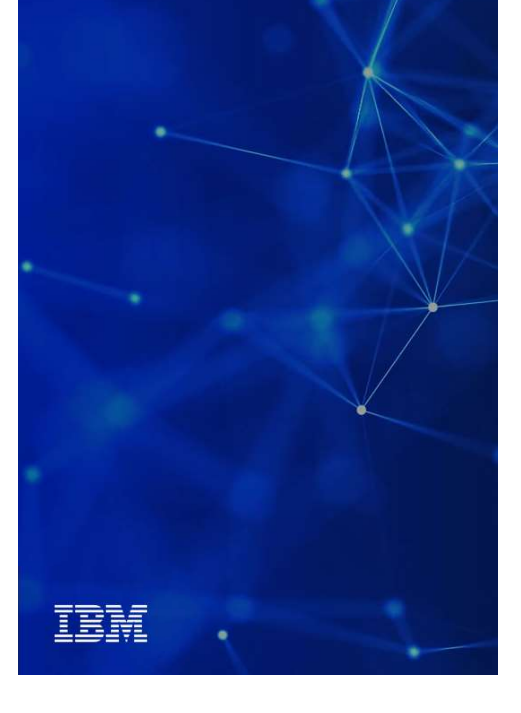

#### Interface graphique pour l'IFS

#### Connexion à l'IBM i

**Cette interface graphique** permet de copier et synchroniser des fichiers de l'IFS avec le cloud

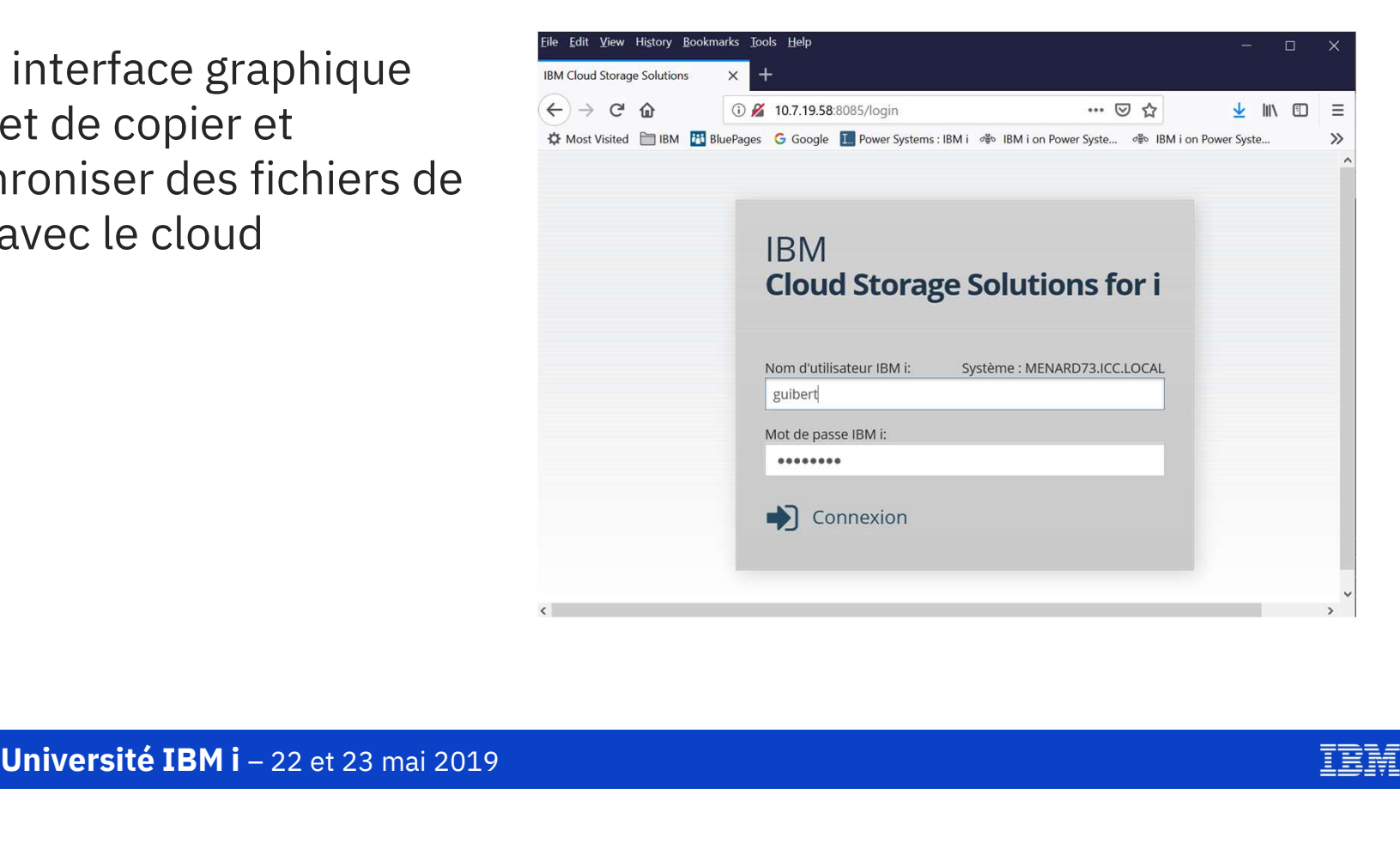

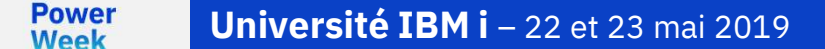

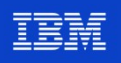

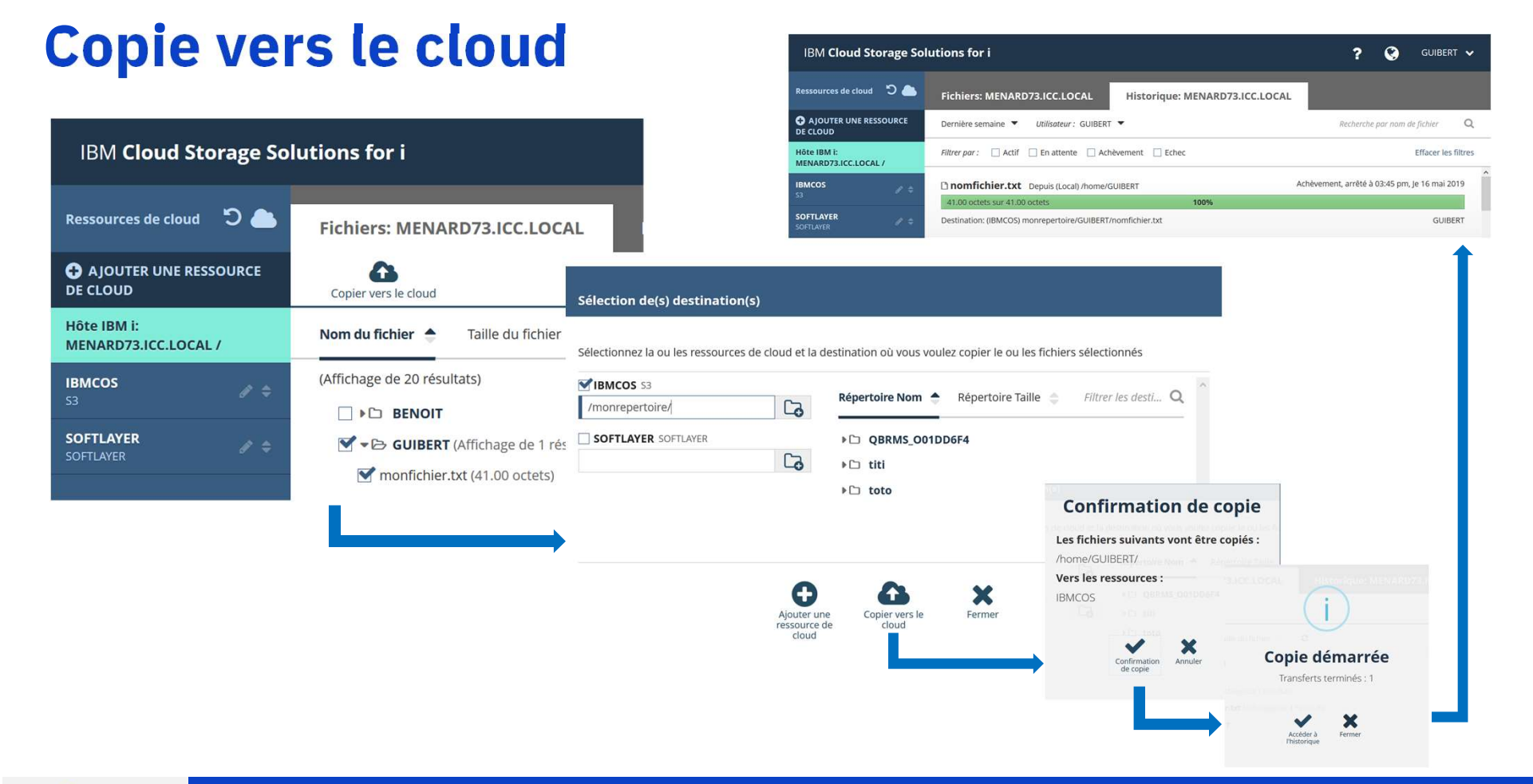

**Power** Université IBM i - 22 et 23 mai 2019 **Week** 

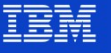

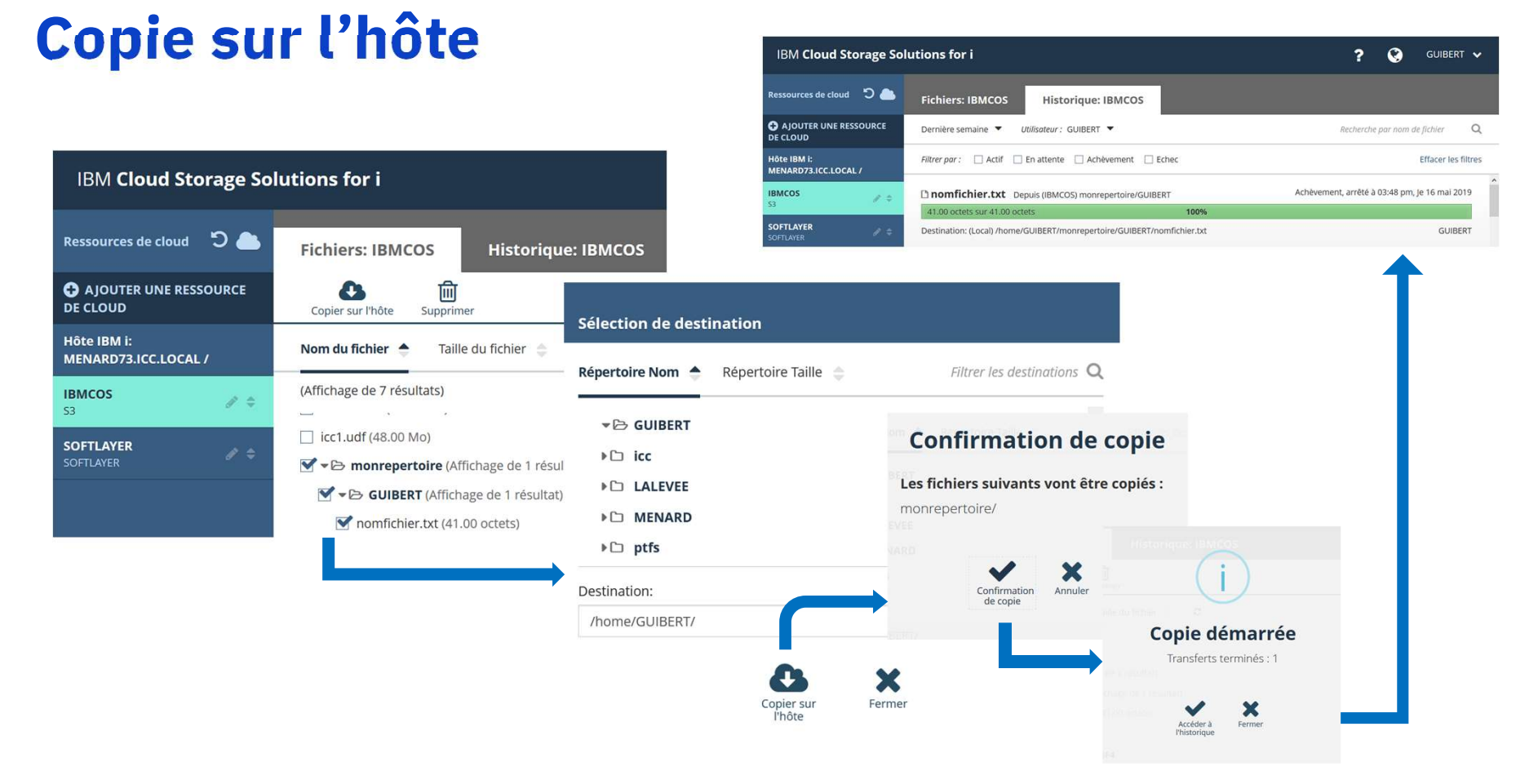

**Université IBM i** - 22 et 23 mai 2019 **Power Week** 

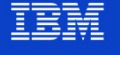

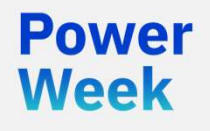

# IBM

#### **Démonstration**

#### En résumé

- n **résumé**<br>• IBM Cloud Storage Solutions for i s'intègre parfaitement à<br>BRMS pour sauvegarder l'IBM i dans le cloud public ou privé, sans manipulation de cartouches
- **IL étend les fonctions d'archivage de BRMS au cloud**
- **Et il offre une interface graphique pour synchroniser les fichiers** de l'IFS avec le cloud

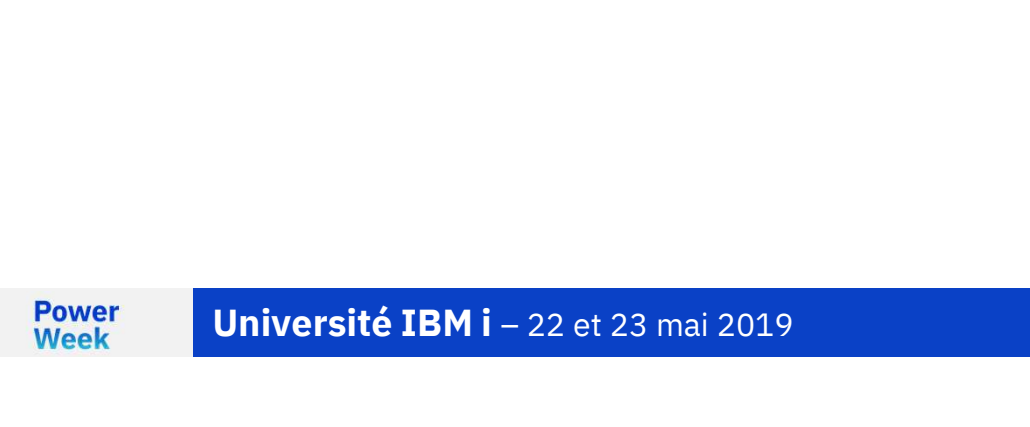

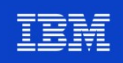

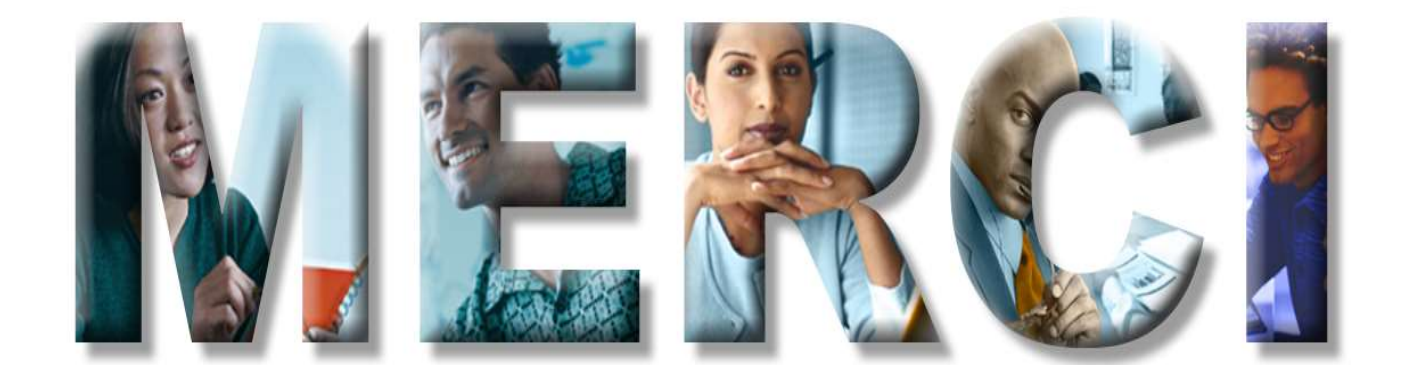